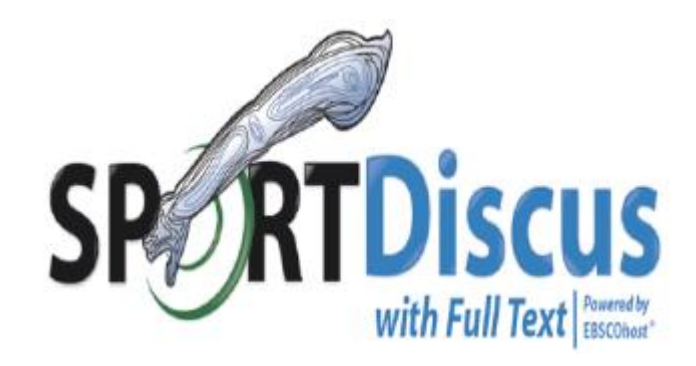

## Introduzione a SPORTDiscus with full text

a cura di Luisa Banzato - **Biblioteca Pinali**

ultimo aggiornamento aprile 2024

# **SPORTDiscus with full test**

### **SPORTDiscus è la risorsa più completa relativa alla medicina dello sport**

- Più di 500 riviste in full text: biomeccanica, kinesiologia, riabilitazione, farmacologia, training, fisioterapia, educazione fisica, nutrizione e medicina dello sport.
- Copertura dal 1930
- Riferimenti citati da più di 750 riviste
- E-book di area attualmente più di 100 volumi

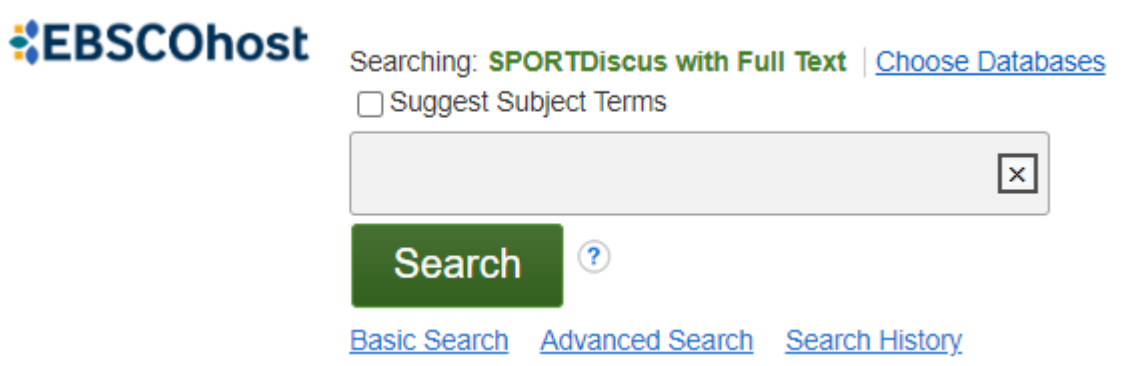

# **Punti di accesso a SPORTDiscus**

<http://bibliotecapinali.cab.unipd.it/>

dal sito della **Biblioteca Pinali**

### **Cosa cerchi** - **Banche dati & Risorse informative**

*Opzione da preferire per poter sfruttare al meglio le strategie di ricerca della risorsa.*

### <<https://galileodiscovery.unipd.it/> **GalileoDiscovery**

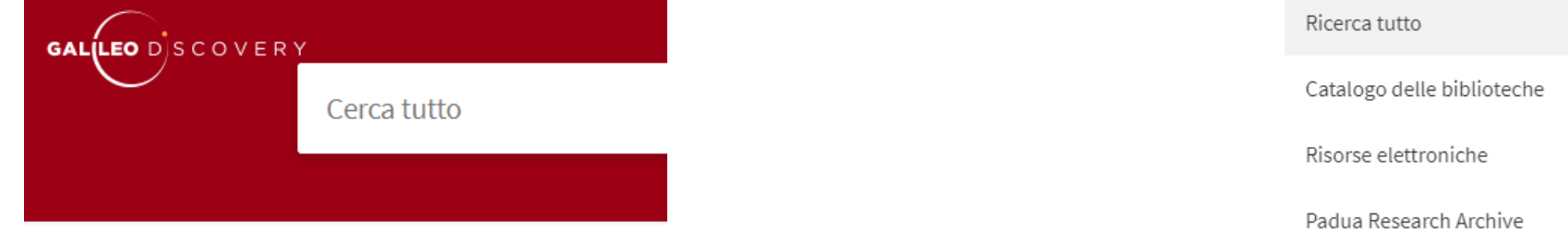

**Selezionando Ebsco Databases**

**Ebsco Databases** 

Da casa avendo attivato la connessione da remoto **Auth-Proxy** <http://bibliotecadigitale.cab.unipd.it/bd/connessione-da-remoto>

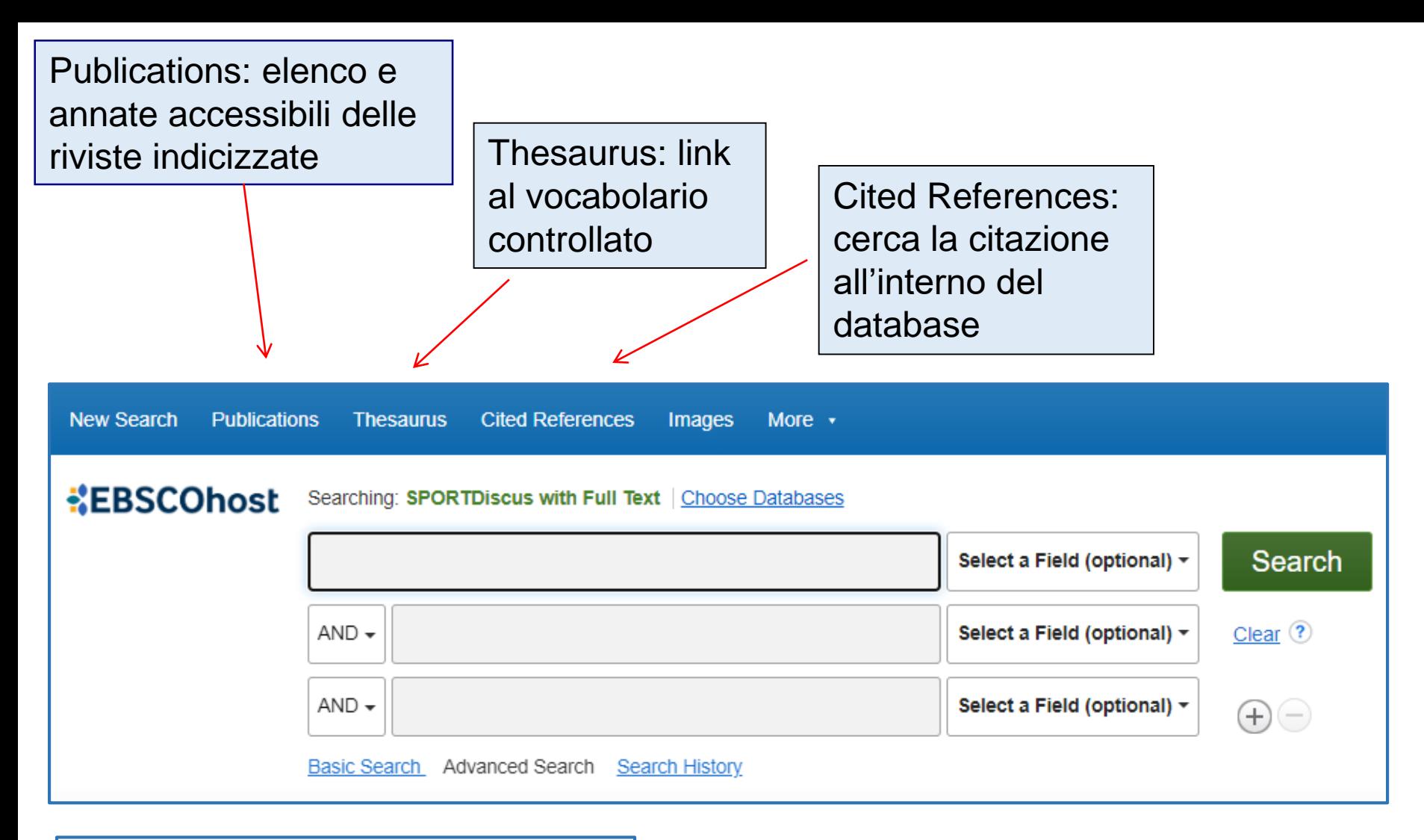

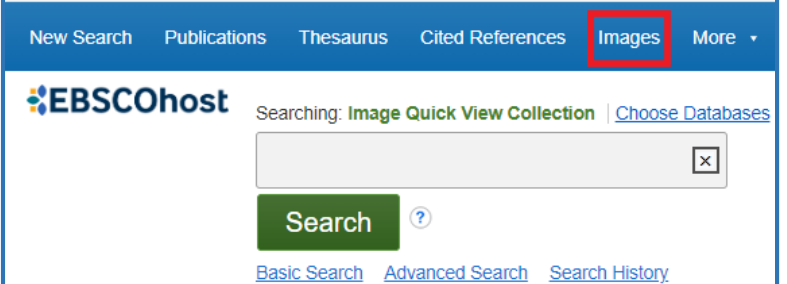

Images: link al motore di ricerca interno per le immagini presenti nel database

# **La ricerca base**

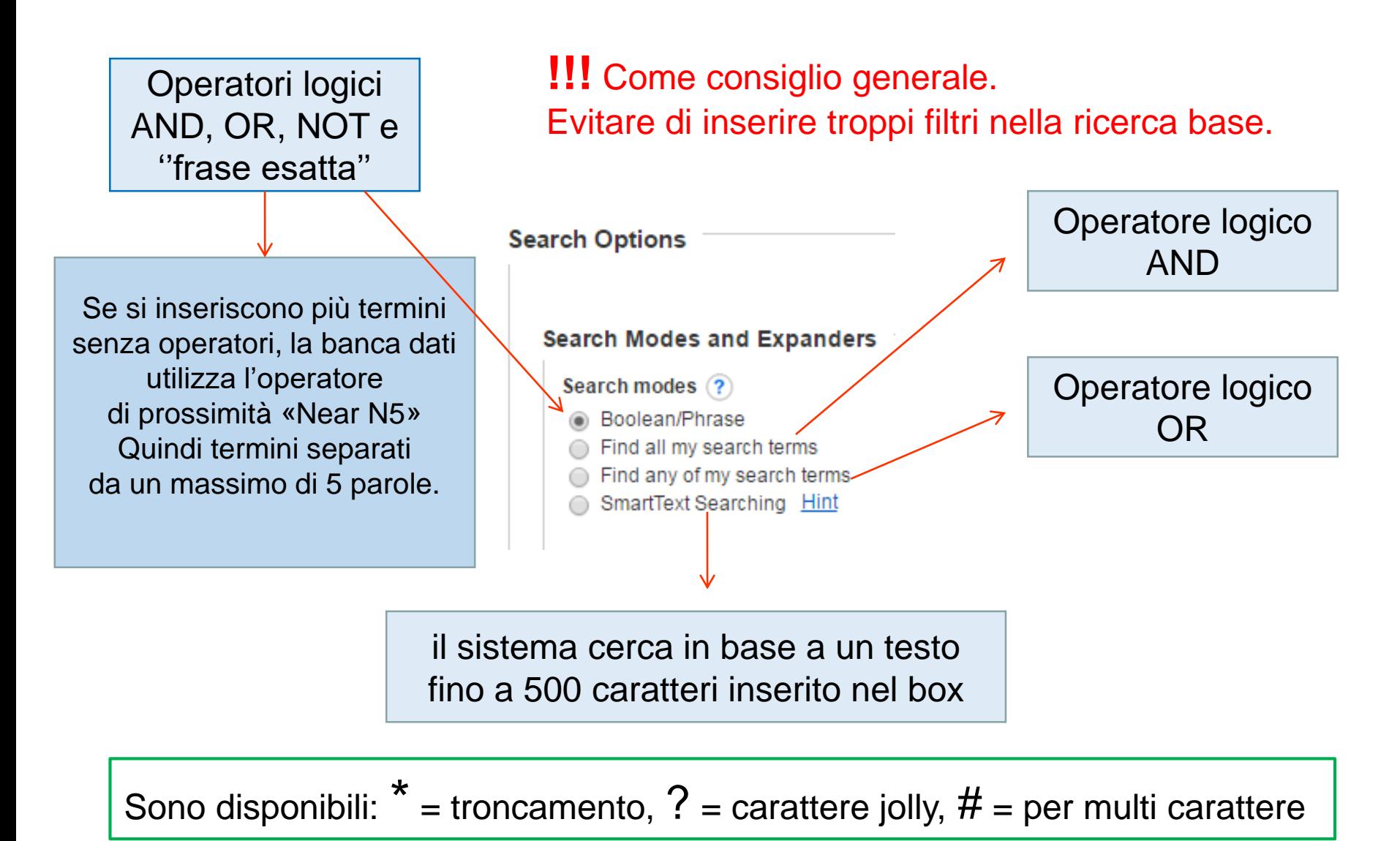

# **Esempio: core stability**

### Ricerca base (boolean/phrase)

#### **KEBSCOhost**

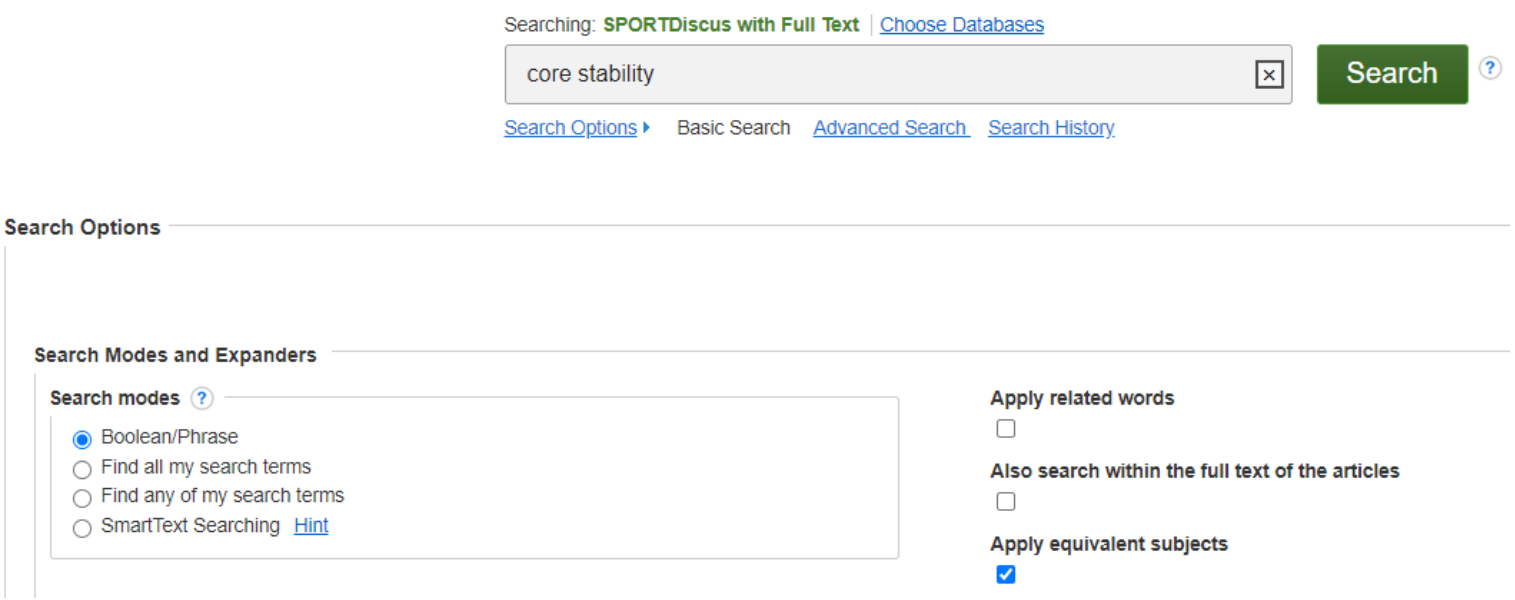

In questo caso l'operatore di default sarà «Near 5» Ricerca per frase esatta

= core N5 stability = "core stability"

#### **N. Record = 980 N. Record = 824**

# **Esempio di record bibliografico**

E' importante valutare i **Subject Terms** per trovare le citazioni bibliografiche più pertinenti.

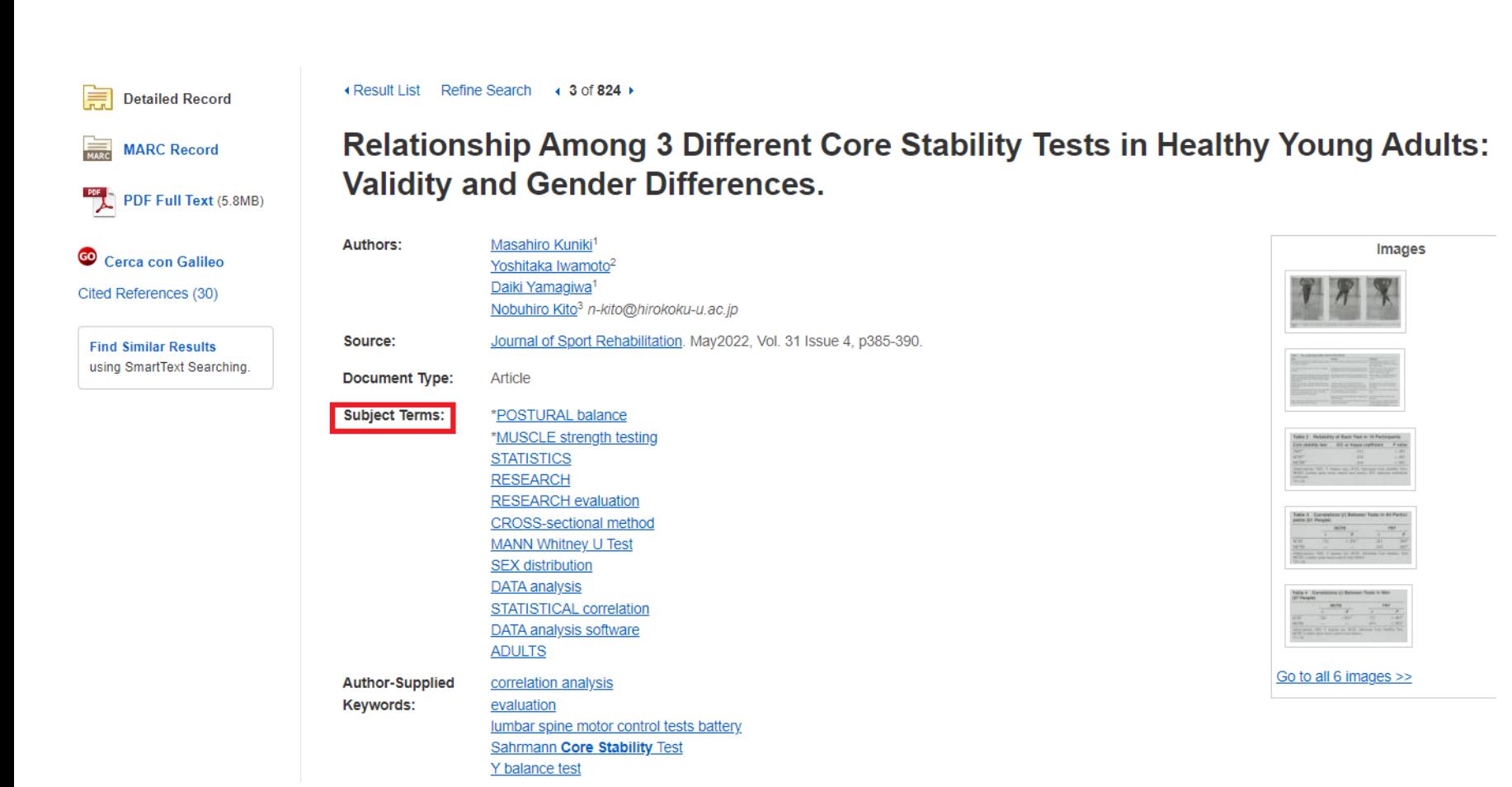

#### 1. The Effect of McGill Core Stability Training on Movement Patterns, Shooting Accuracy, and Throwing Performance in Male ō1 **P Basketball Players: A Randomized Controlled Trial.**

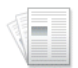

By: Hessam, Masumeh; Fathalipour, Koroush; Behdarvandan, Amin; Goharpey, Shahin. Journal of Sport Rehabilitation. Mar2023, Vol. 32 Issue 3, p296-304. DOI: 10.1123/jsr.2022-0036.

Subjects: BASKETBALL; ATHLETIC ability; ABDOMINAL exercises; BACK exercises; RANDOMIZED controlled trials; STATISTICAL sampling

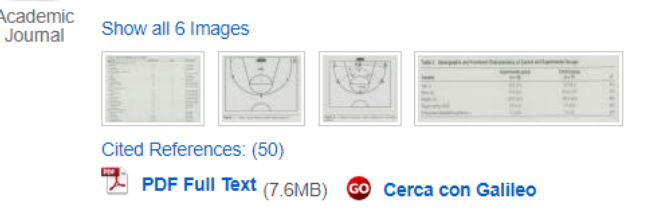

#### 12. Effects of core stability training on older women with low back pain: a randomized controlled trial.

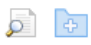

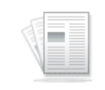

Academic Journal

By: Ge, Le; Huang, Huanjie; Yu, Qiuhua; Li, Yan; Li, Xin; Li, Zhicheng; Chen, Xi; Li, Le; Wang, Chuhuai. European Reviews of Aging & Physical Activity. 4/15/2022, Vol. 19 Issue 1, p1-9. DOI: 10.1186/s11556-022-00289-x.

Subjects: LUMBAR pain; OLDER people; BACK exercises; OLDER women; TRANSVERSUS abdominis muscle; RANDOMIZED controlled trials; PHYSICAL mobility

Cited References: (38) HTML Full Text  $\overline{\mathbb{Z}}$  PDF Full Text (1.2MB) GO Cerca con Galileo

#### **Esempi di record presenti nella risorsa.**

Se il full text non è disponibile in SPORTDiscus controllare se l'Ateneo ha acquistato l'abbonamento al periodico cliccando co Cerca con Galileo

Se non si possiede la rivista online o cartacea si può sempre richiedere l'articolo tramite **NILDE**

8. Does core stability training improve hopping performance and kinetic asymmetries during single-leg landing in anterior cruciate ligament reconstructed patients?

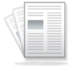

By: Fallah Mohammadi, Mohammad; Dashti Rostami, Komeil; Shabanzadeh, Sedighe; Hosseininejad, Sayed Esmaeil; Ghaffari, Salman; Thomas, Abbey. Research in Sports Medicine. Mar/Apr2024, Vol. 32 Issue 2, p268-278. DOI: 10.1080/15438627.2022.2102919.

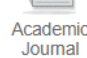

Subjects: ATHLETES; MUSCLE strength; ANTERIOR cruciate ligament surgery; ABDOMINAL exercises; BACK exercises; REHABILITATION; STATISTICS; TASK performance; T-test (Statistics); DEMOGRAPHY; DATA analysis; GROUND reaction forces (Biomechanics)

Cited References: (47)

**Cerca con Galileo** 

#### 12. Effects of core stability training on older women with low back pain: a randomized controlled trial.

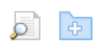

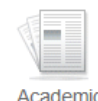

Journal

By: Ge, Le; Huang, Huanjie; Yu, Qiuhua; Li, Yan; Li, Xin; Li, Zhicheng; Chen, Xi; Li, Le; Wang, Chuhuai. European Reviews of Aging & Physical Activity. 4/15/2022, Vol. 19 Issue 1, p1-9. DOI: 10 1186/s11556-022-00289-x

Subjects: LUMBAR pain; OLDER people; BACK exercises; OLDER women; TRANSVERSUS abdominis muscle; RANDOMIZED controlled trials; PHYSICAL mobility

Cited References: (38) HTML Full Text [2] PDF Full Text (1.2MB) co Cerca con Galileo

### **I record HTML**

Solo per questi record è possibile avere ReadSpeaker

e la traduzione in molte lingue tra cui l'italiano. Translated by **la Microsoft** 

*Usare cautela con la traduzione perché non si tratta di un software specializzato in terminologia medica***.**

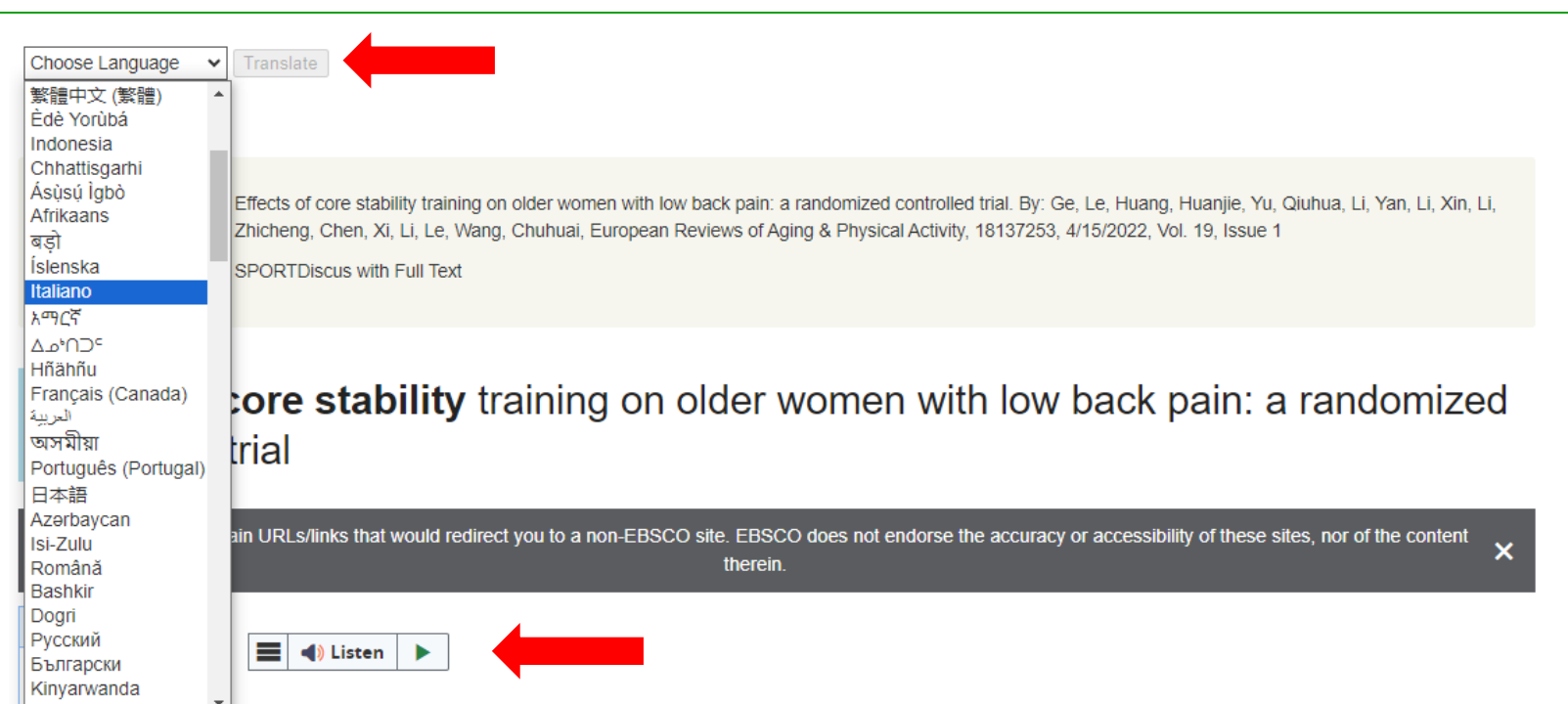

# **Ricerca avanzata**

Nella ricerca avanzata sono presenti maggiori opzioni rispetto alla ricerca base. Si hanno a disposizione più campi per combinare termini o stringhe di ricerca e più filtri.

*Modalità di ricerca da preferire*

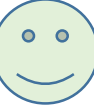

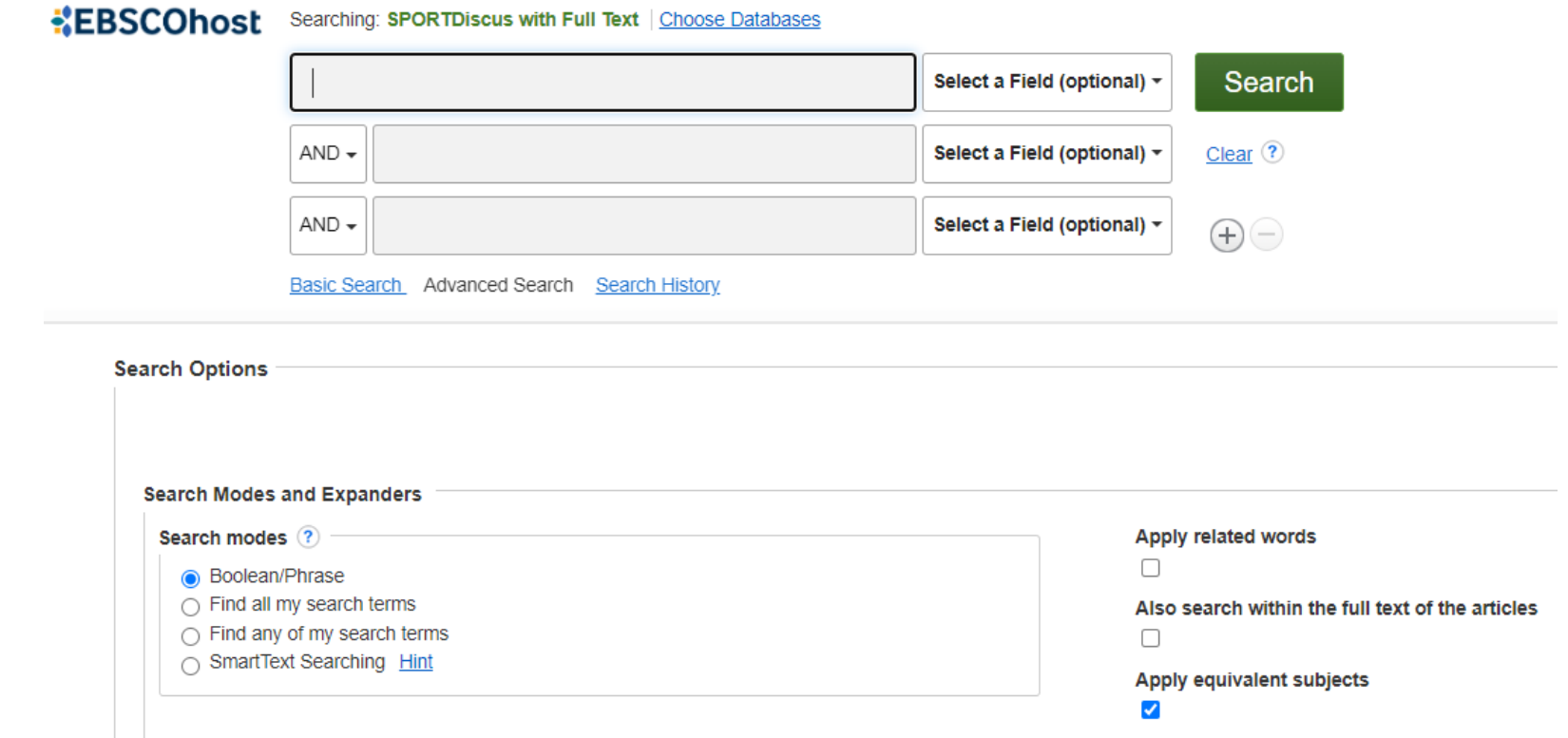

#### Limit To  $\checkmark$ Full Text References Available Peer Reviewed From: To<sup>-</sup> 2024 1996 Publication Date **Show More** Source Types v All Results Academic Journals (692) Magazines (267) Books (12) Conference Papers (4) Videos (3) Show More

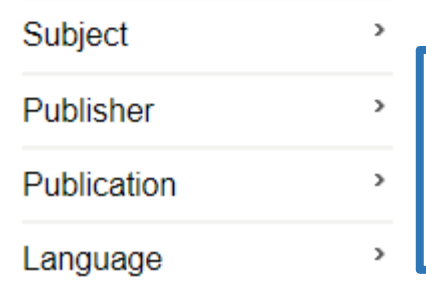

#### **Country** All  $\triangleq$ Argentina Australia Austria

"core stability"

**!!!** Il filtro Country indica il paese dove vengono pubblicate le riviste non il paese in cui sono stati svolti gli studi.

*<i>I* View Details

Edit

Si trovano sulla sinistra dei risultati. .

E' possibile applicare i filtri alla ricerca.

La strategia della ricerca può essere modificata anche selezionando **EDIT** da Search History

View Results (824)

**I filtri**

# **Ricerca con thesaurus**

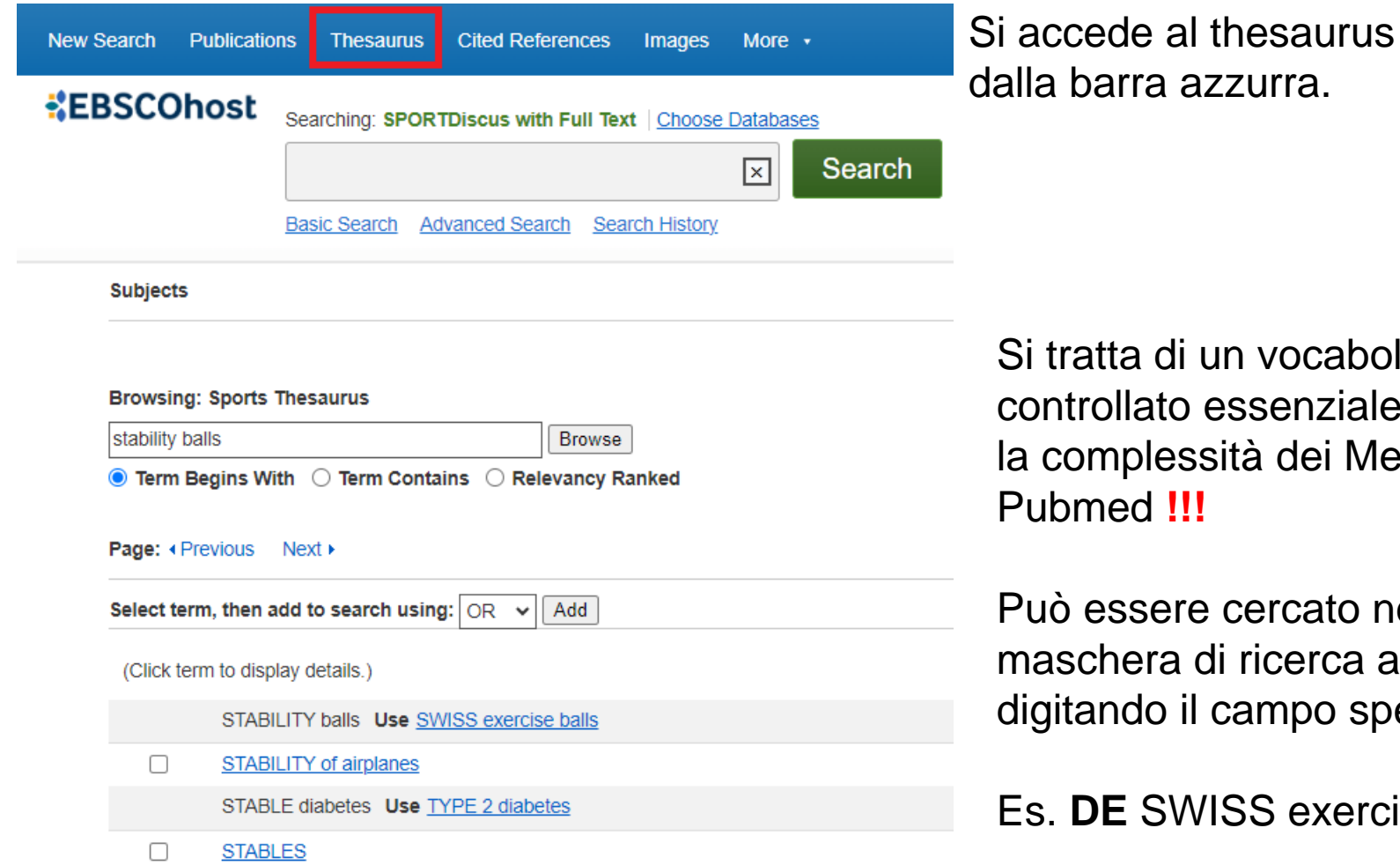

a di un vocabolario llato essenziale; non ha plessità dei Mesh di **Puber** 

ssere cercato nella era di ricerca avanzata do il campo specifico DE

**E** SWISS exercise Balls

# **Ricerca con campi combinati**

Searching: SPORTDiscus with Full Text | Choose Databases

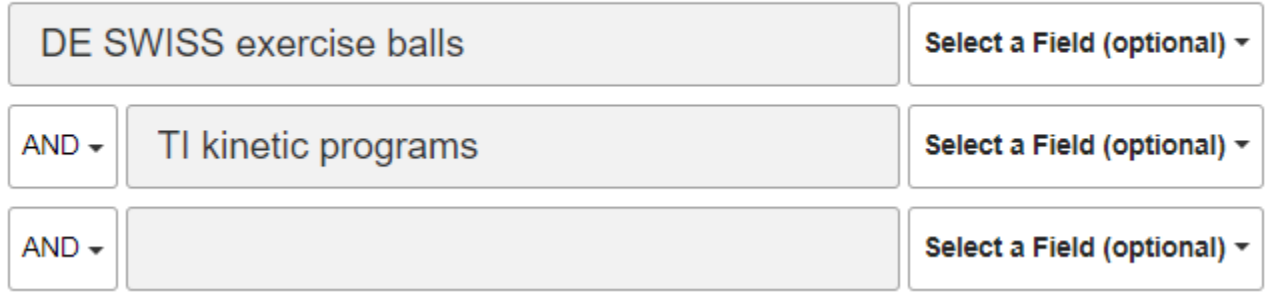

In questo caso è stato ricercato

**SWISS exercise Balls** nel campo thesaurus = **DE**

#### **AND**

**Kinetic programs** nel campo titolo = **TI**

L'elenco dei campi ricercabili sono elencati nella guida in HELP - Database help SportDiscus

**!!!** E' preferibile non filtrare i dati utilizzando la voce MEDLINE. In caso di record duplicati il software per la gestione delle bibliografie ZOTERO vi aiuterà segnalando gli elementi duplicati.

## **Ricerca con suggerimenti del sistema**

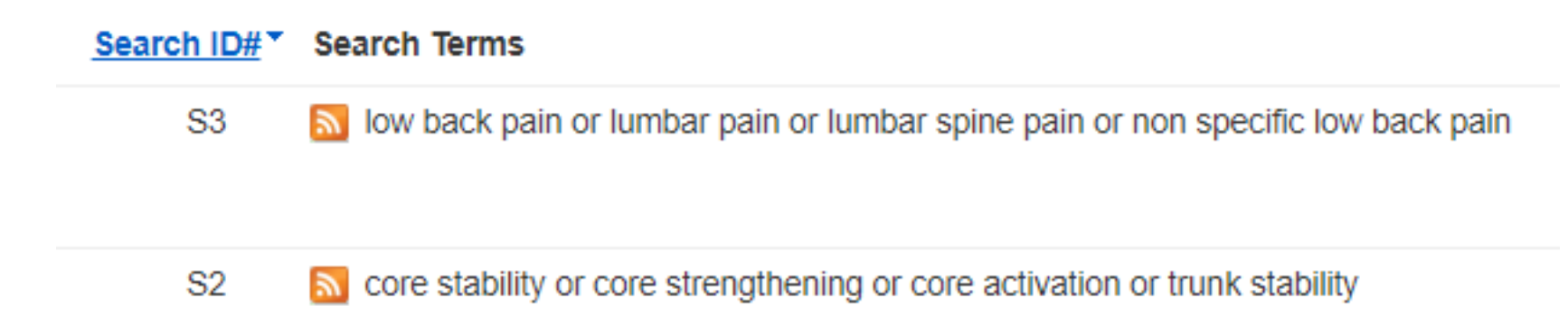

Quando si effettua una ricerca il sistema mostra dei suggerimenti. Sono sinonimi collegati con l'operatore OR.

Si tratta di una facilitazione da usare con prudenza **!!!** perché i termini vengono cercati singolarmente e non come fossero frase esatta.

Es. low AND back AND pain al posto di **"**LOW BACK PAIN**".**

## **Ricerca con suggerimenti del sistema**

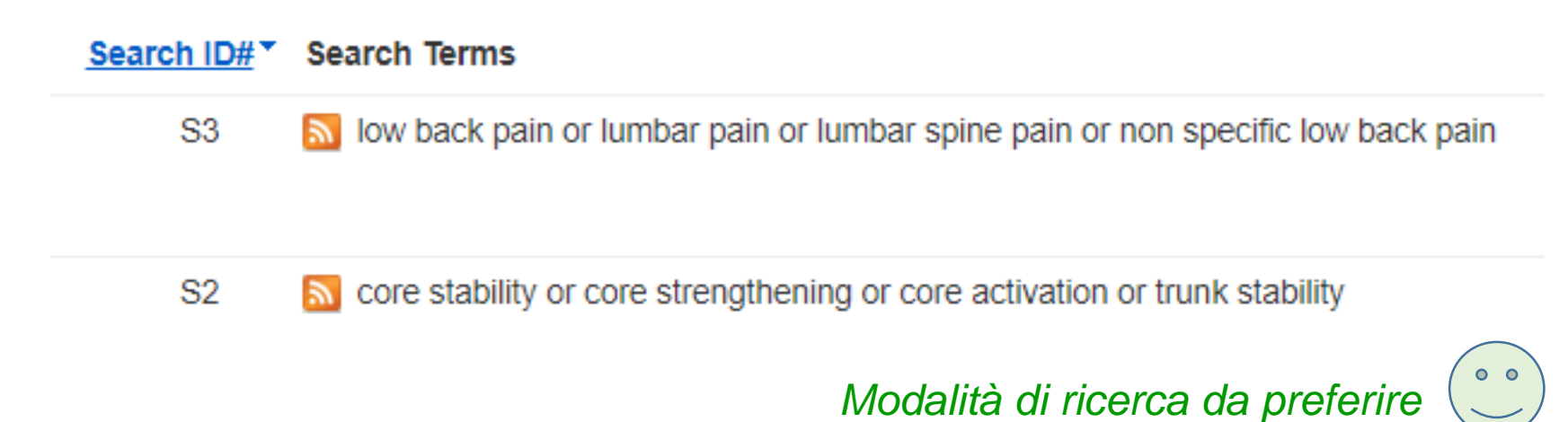

Creare la propria stringa di ricerca usando gli operatori logici e la frase esatta. Le parentesi permettono una ricerca puntuale con operatore OR.

Una stringa di ricerca semplificata potrebbe essere quindi:

(**"low back pain" OR "lumbar pain") AND "core stability"**

## **Combinare le ricerche**

È possibile sia utilizzare le righe/box selezionando gli operatori booleani *Oppure*

Fare singole ricerche e combinarle con gli operatori logici dalla pagina Search History

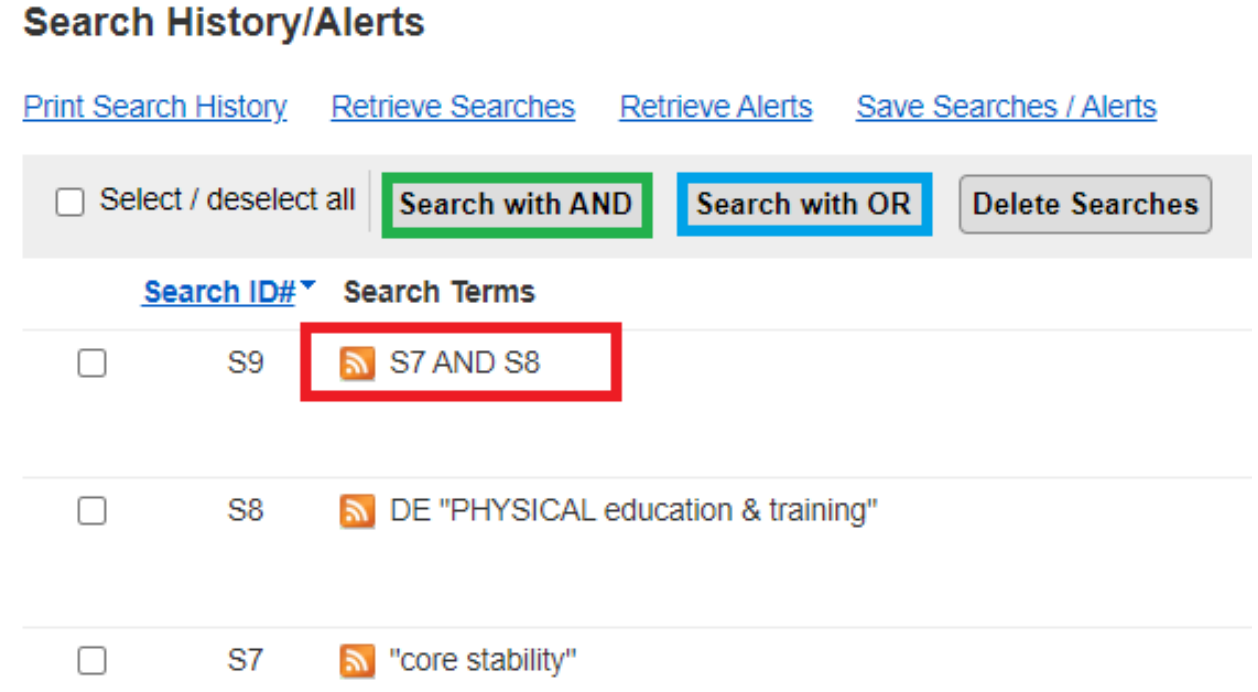

## **Combinare le ricerche su più risorse**

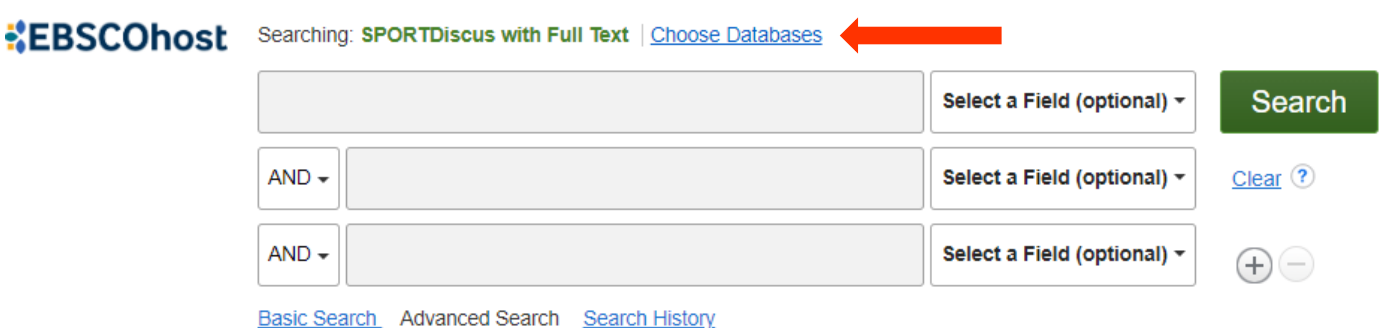

E' possibile fare le ricerche contemporaneamente su più risorse presenti In EBSCO Host

- 1. Choose Databases
- 2. seleziono le risorse dal box

#### Choose Databases ?

Detailed View (Title lists included)

□ Select / deselect all

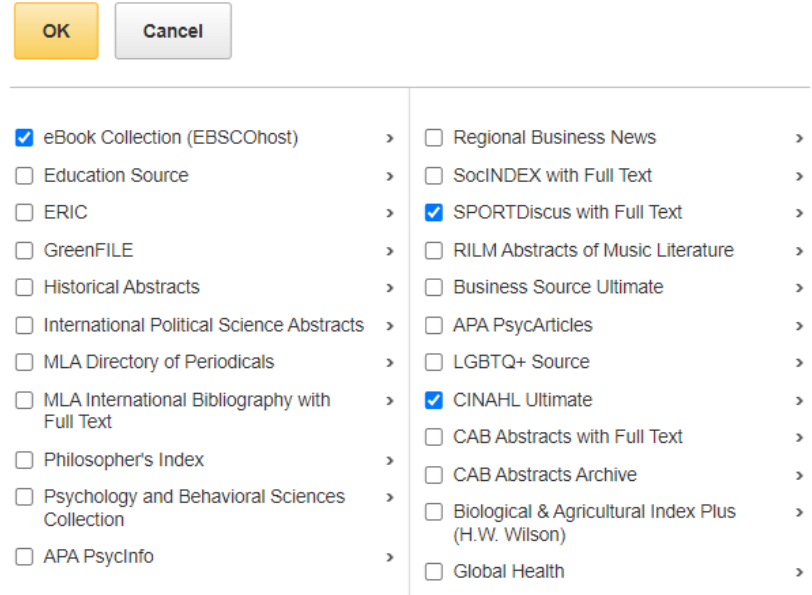

# **Uso di cartelle**

È possibile selezionare e inserire dei records in una cartella per un uso immediato: stampa, spedizione email, salvataggio come file o esportazione (p. es. in RIS format)

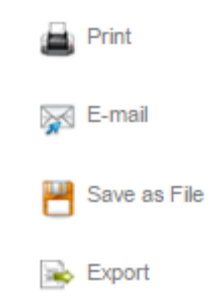

Per salvare collezioni di records o strategie di ricerca è necessario crearsi un account

Sign In

Folder

**Preferences** 

L'Ateneo ha acquistato molte banche dati dello stesso fornitore che si possono consultare dalla stessa piattaforma. Creare una propria cartella significa salvare dati recuperati anche da Cinahl E-Book Collection, Psychology and Behavioral Science, PsycINFO e molto altro.

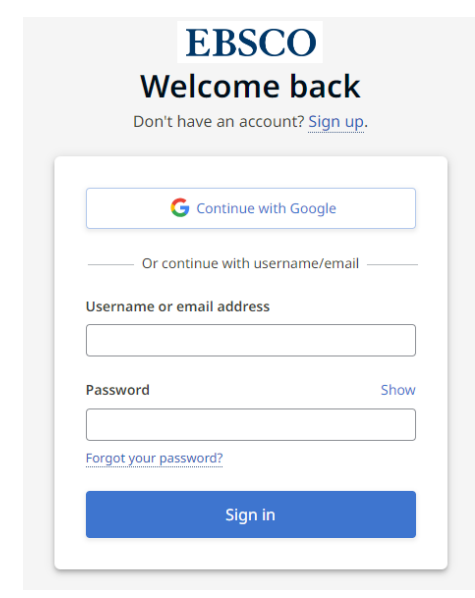

Languages  $\overline{\phantom{a}}$ 

Help

UNIVERSITA' DI PADOVA

Exit

# **Creazione e gestione cartelle**

Per creare una nuova cartella cliccare **New**

Compilare la scheda con le informazioni della nuova cartella e salvare

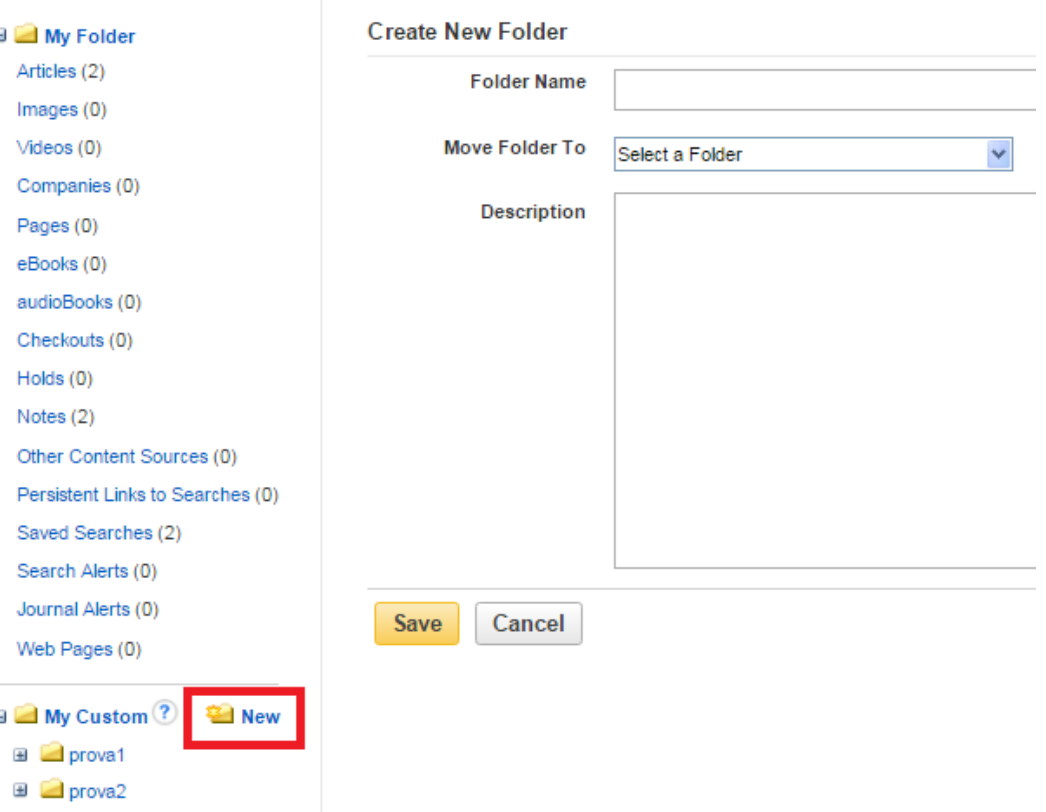

# **Gestione cartelle con note**

Ogni record salvato può essere copiato in più cartelle o spostato.

Può essere personalizzato creando delle note

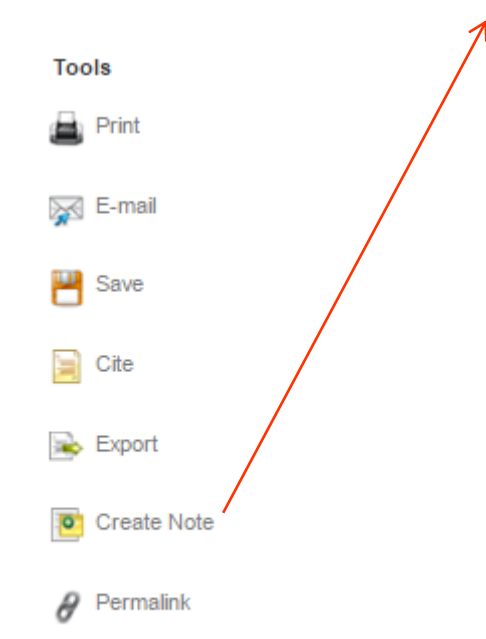

 $\equiv$ 

 $\overline{\mathbf{H}}$ 

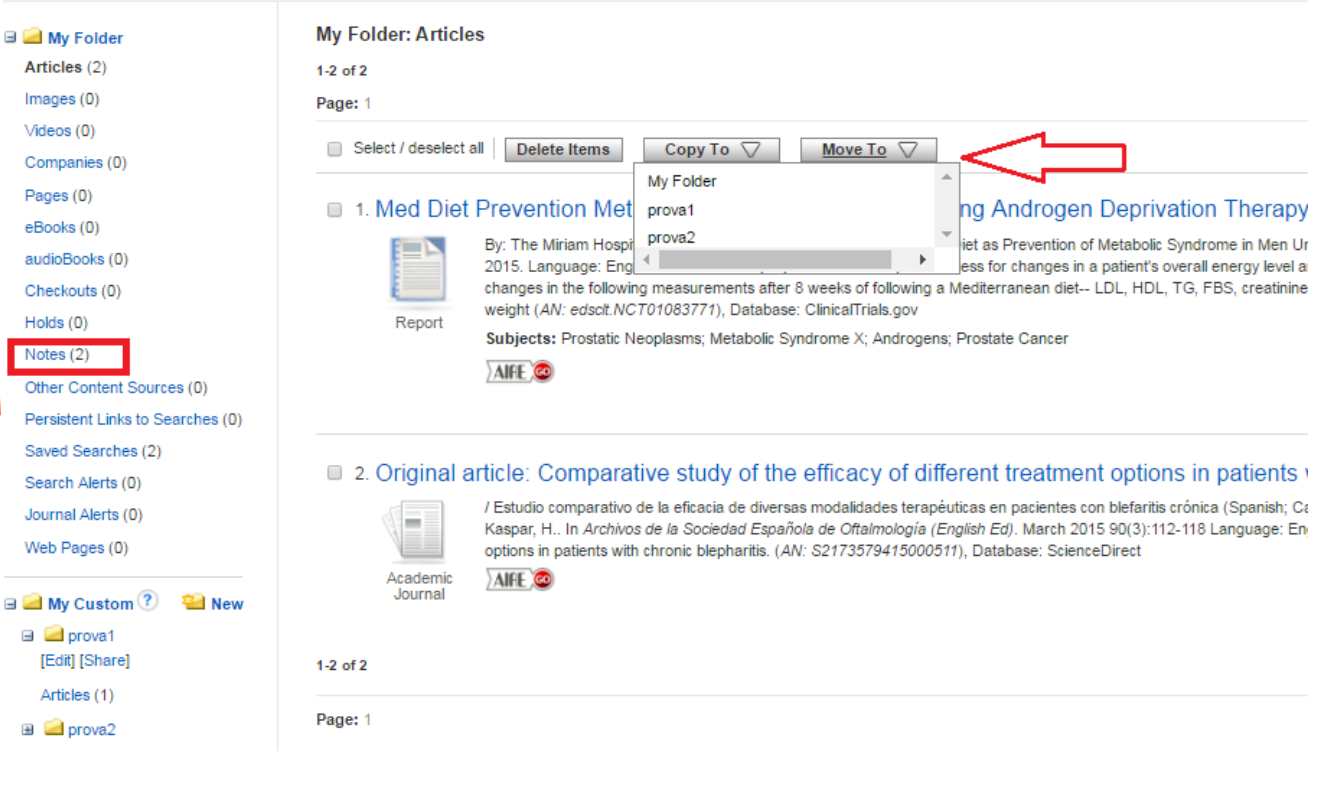